# Google<sup>®</sup> shopping

## **Een campagne met productvermeldingsadvertenties maken**

Genereer meer conversies en verkopen door uw producten op opvallende wijze onder de aandacht van klanten op Google Shopping te brengen. [Log in op het Merchant Center](http://www.google.com/merchants?utm_source=fastpla&utm_medium=pdf&utm_campaign=ms1) en volg de onderstaande stappen om aan de slag te gaan.

#### **1. [Een algemene campagne met](http://www.google.com/merchants/createadwordsaccount?utm_source=fastpla&utm_medium=pdf&utm_campaign=ms1)  [productvermeldingsadvertenties maken](http://www.google.com/merchants/createadwordsaccount?utm_source=fastpla&utm_medium=pdf&utm_campaign=ms1)**

- Stel een nieuw AdWords-account in door te klikken op **Aan de slag**; OF
- Maak een koppeling naar een bestaand AdWords-account door uw AdWords-klant-ID in te voeren en op **Account koppelen** te klikken.

#### **2. [Uw campagne met](http://www.google.com/merchants/customizeadwordscampaign?utm_source=fastpla&utm_medium=pdf&utm_campaign=ms1)  [productvermeldingsadvertenties aanpassen](http://www.google.com/merchants/customizeadwordscampaign?utm_source=fastpla&utm_medium=pdf&utm_campaign=ms1)**

- Voer een **maximum bod op basis van kosten per klik** in. Dit is het maximale bedrag dat u bereid bent te betalen wanneer iemand op uw advertentie klikt. Kies uit een van de voorgestelde bedragen of geef uw eigen bod op.
- Geef een **dagbudget** op. Selecteer een dagbudget op basis van uw advertentiedoelen en het bedrag dat u bereid bent elke dag te besteden.

### **3. [Uw factureringsgegevens opgeven](https://adwords.google.com/select/EditBillingPreferences?utm_source=fastpla&utm_medium=pdf&utm_campaign=ms1)**

Dit is de laatste stap die u moet voltooien om uw campagne te kunnen uitvoeren op Google Shopping.

• Selecteer **Ga naar AdWords om factureringsgegevens op te geven** om uw bestaande factureringsgegevens op te geven of te bevestigen.

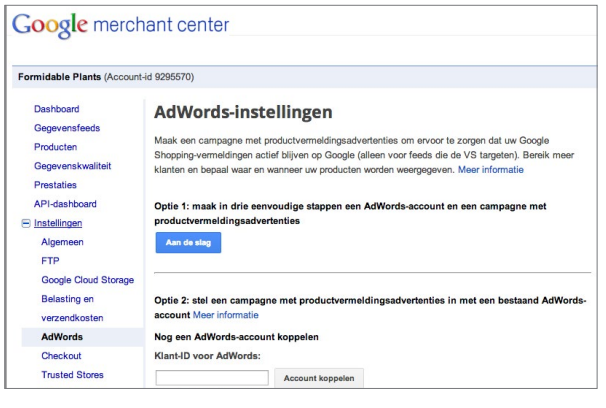

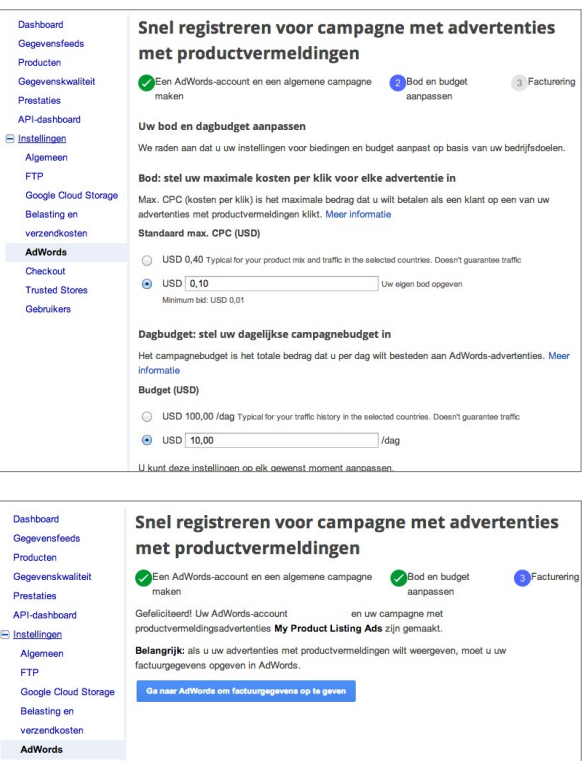

Nadat u deze stappen heeft voltooid, heeft u een actieve campagne met productvermeldingsadvertenties en bent u al een heel eind op weg om uw producten op Google Shopping te promoten.

**Trusted Stores** 

Heeft u meer hulp nodig bij het opzetten van advertenties met productvermeldingen via het Merchant Center? Bezoek ons [Helpcentrum.](https://support.google.com/merchants/bin/answer.py?answer=2660921&topic=2660962&ctx=topic?utm_source=fastpla&utm_medium=pdf&utm_campaign=ms1)

Alle andere bedrijfs- en productnamen zijn mogelijk handelsmerken van de respectieve bedrijven waarmee ze in verband worden gebracht.